# **Módulo de eLearning**

# **Sistema de Gestión Uniforme de Usuarios y Firma Digital (UUM&DS): Su pasaporte a las aplicaciones de la UE - Puntos clave del curso**

Este es un resumen breve y práctico de la información más relevante del curso.

## **1 Objetivos de aprendizaje**

Al final de este curso, habrá adquirido nuevos conocimientos sobre:

- los principios básicos del uso del sistema UUM&DS;
- las funciones generales del sistema UUM&DS;
- las ventajas de utilizar este sistema para el acceso único a todos los sistemas aduaneros de la UE;
- los procesos y las tareas de gestión de cuentas, autenticación y delegación del operador económico en el sistema UUM&DS.

## **2 Sobre UUM&DS**

## **2.1 ¿Qué es el UUM&DS?**

El nuevos sistema europeo de Gestión Uniforme de Usuarios y Firma Digital ofrece a los operadores económicos un punto de acceso único que permite la autenticación para acceder al Sistema Europeo Central de Información Aduanera (EIS), que incluye sistemas informáticos como Decisiones aduaneras en el ámbito del CAU, EOS-AEO, COPIS, uso y decisiones IAV del CAU, COPIS, Portal de las Aduanas de la UE para operadores económicos, además de los servicios centralizados para la presentación electrónica de declaraciones.

El sistema permite a los OE hacerse representar por representantes aduaneros o sus empleados y el uso de firmas electrónicas.

## **2.2 Ventajas del UUM&DS**

- Ofrece una interfaz aduanera unificada y evita servicios redundantes con funciones comunes;
- Tiene en cuenta los requisitos de cada Estado miembro;
- Ofrece las funciones necesarias de forma segura.

## **3 Gestión de cuentas de OE**

## **3.1 Registro de Cuentas de operadores económicos**

Cuando se publica el modelo de solicitud para utilizar los portales para operadores económicos de la UE, el operador económico se registra en el sistema de Gestión de Identidades y Accesos del Estado miembro (MS IAM), el sistema informático aduanero local **específico de cada Estado miembro**. Los MS IAM ofrecen servicios de autenticación y autorización mediante la asignación de atributos (perfiles de negocio) a servicios centralizados mediante UUM&DS y proporcionan acceso a los sistemas informáticos de las aduanas nacionales y a los Sistemas Europeos Centrales de Información Aduanera (EIS).

El operador económico se pondrá en contacto con el Centro de atención nacional para seguir los procesos específicos de cada Estado miembro de cara al registro en MS IAM.

Tenga en cuenta que se recomienda consultar con sus autoridades locales o el Centro de atención nacional cuáles son los tipos de delegaciones permitidas: centrales (países de tipo D) o locales (países de tipo A/B/C). La información de contacto de los centros de atención nacionales de UUM&DS puede consultars[e aquí.](https://ec.europa.eu/taxation_customs/system/files/2020-07/contact_information_of_national_service_desk_nsd_for_euctp.pdf)

## **3.2 Gestión de cuentas de operadores económicos**

Como operador económico podrá realizar cambios en su cuenta.

• Enviar una solicitud de cambio a su autoridad nacional, que se ocupará de ello y le informará al respecto desactivarla:

o desactivarla usted mismo/a:

• Enviar la solicitud de desactivación o eliminación de la cuenta.

La solicitud también la puede enviar el funcionario de aduanas o el responsable de una auditoría interna en caso de inactividad de la cuenta o por motivos de seguridad.

La autoridad nacional validará la solicitud y le informará cuando esta se complete

## **4 Autenticación**

## **4.1 Sobre la autenticación**

Antes de utilizar cualquiera de las aplicaciones aseguradas por UUM&DS, el operador económico, el representante aduanero o el empleado del operador económico o del representante aduanero deben proceder a autenticarse. Cuando los usuarios solicitan el acceso a una aplicación específica al visitar su página principal se les redirecciona a la página De dónde es usted (Where Are You From? - WAYF).

Tras enviar el formulario, se crea y valida la solicitud de autenticación en UUM&DS, la cual contiene:

el dominio:

la lista de atributos que se deben proporcionar (como el tipo de actor o la ubicación) y un marcador para cada uno de ellos que indique si son obligatorios u opcionales, en función del tipo de país. Por ejemplo, para los países de tipo D se precisa EORI o IVA.

#### **Para países de tipo A/B/C (local)**

- Se redirige al usuario a la página MS IAM, donde se contrastará su identidad (autenticación) y recibirá los atributos que le permitirán acceder a las aplicaciones centralizadas (autorización).
- Si se autoriza al usuario a acceder a la aplicación específica, se le redirige a la página de la aplicación.
- **Para países de tipo D (central)**
- El procedimiento es similar; la única diferencia es que la autenticación y la autorización tienen lugar de forma centralizada.
- Los servicios de autenticación centrales de TAXUD (CAS) redirigen al usuario al sistema UUM&DS, que verifica si cumple con las condiciones de acceso al servicio y lo redirecciona a la página de la aplicación.

## **4.2 Autenticación sin delegación**

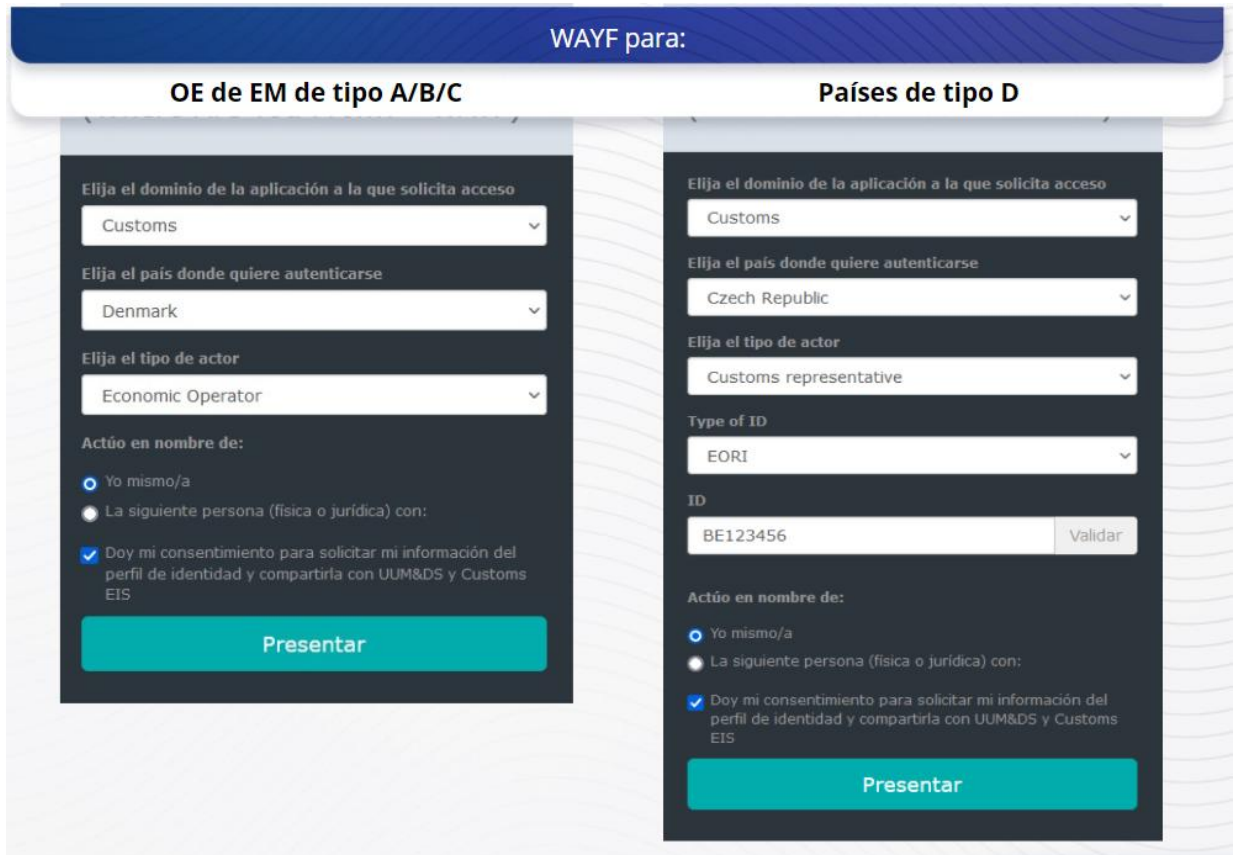

## **4.3 Autenticación con delegación**

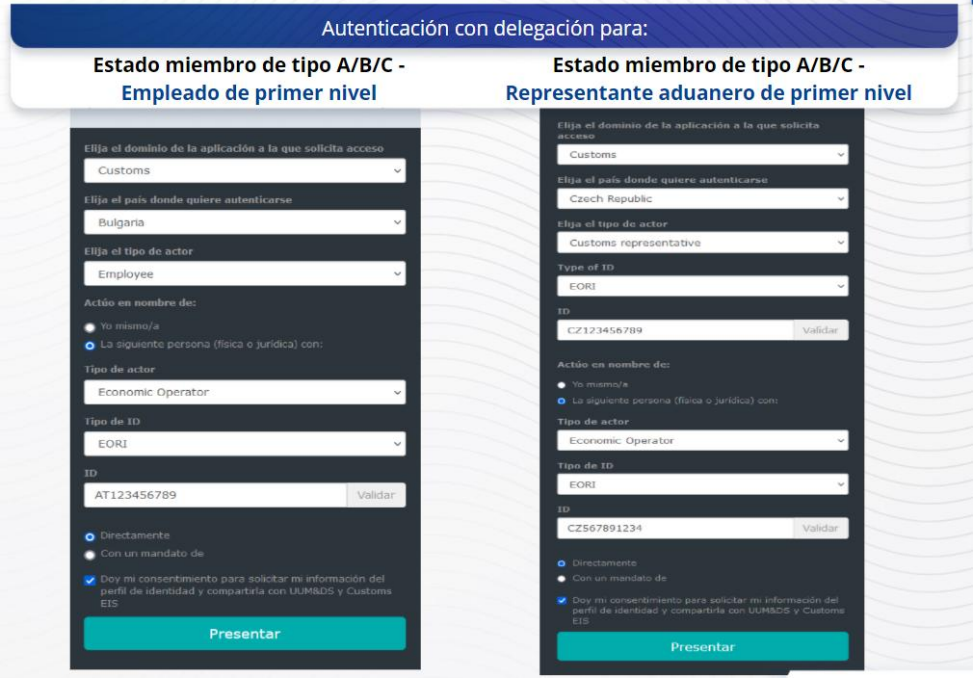

Delegación de primer nivel: un representante aduanero o un empleado del operador económico puede representar al operador económico en algunas tareas concretas.

El delegado marca la casilla oportuna que especifica que quiere actuar por cuenta de una persona física o jurídica, introduce el tipo de actor (OE, Representante o Empleado) y el tipo de ID y el ID, ya sea para una delegación central o local.

Tras enviar la información, el delegado utilizará sus credenciales (en función del Estado miembro).

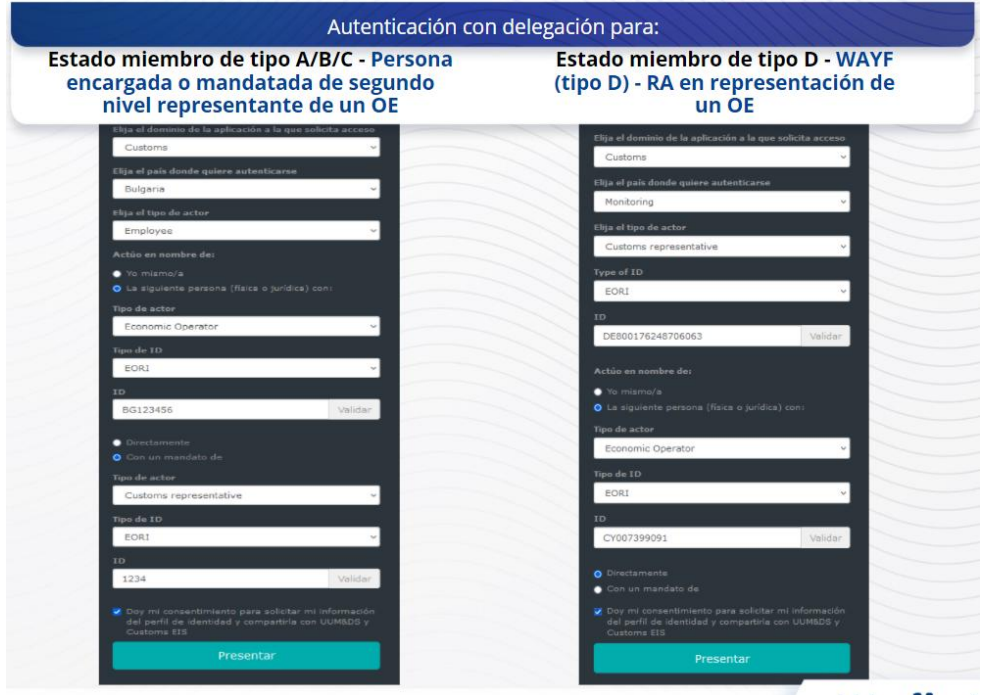

Delegación de segundo nivel: un empleado de un representante aduanero (RA) puede actuar por cuenta de un operador económico (OE). El RA puede encargar a uno de sus empleados que actúe en nombre del OE.

Una persona encargada o mandatada marcará la casilla que especifica que tiene un mandato y proporcionará información adicional, como el ID del delegado. También marcará la cláusula de exención de responsabilidad.

## **4.4 Panel de control de UUM&DS**

Una vez finalizado el proceso de autenticación y autorización, el usuario accede a la aplicación administrativa de UUM&DS, que abre el panel de control. En el panel de control aparecen tres campos: Mis notificaciones, Mis tareas, Mis delegaciones.

## **5 Registro de certificados**

## **5.1 Sobre los certificados electrónicos**

Un certificado electrónico es la credencial electrónica que asocia la identidad del propietario del certificado a un par de claves de encriptación electrónica, una pública y otra privada, que se utilizan para autenticar, firmar y encriptar comunicaciones online entre el navegador y un sitio web. El certificado electrónico verifica que una persona es quien afirma ser y ofrece los medios para desencriptar el mensaje.

Una firma electrónica es una forma de firma criptográfica que utiliza una clave privada para encriptar y una clave pública para desencriptar. Los certificados cualificados para sellos o firmas electrónicos y servicios cualificados de sello de tiempo se recogen en un listado de confianza en todos los Estados miembros de la Unión Europea y del Espacio Económico Europeo. [https://webgate.ec.europa.eu/tl-browser.](https://webgate.ec.europa.eu/tl-browser)

Los operadores económicos deben registrar los certificados cualificados en el sistema UUM&DS para poder utilizarlos.

## **5.2 Proceso de registro de certificados electrónicos**

#### **No es titular de la clave:**

- 1) Introduzca los detalles del certificado;
- 2) Cargue el documento;
- 3) Firme tras el sellado.

#### **Titular de la clave:**

- 1) Introduzca los detalles del certificado;
- 2) Descargue el pdf de registro;
- 3) Pulse en la casilla Propietario y elija un ID electrónico;
- 4) Firme con un ID electrónico;
- 5) Guarde el archivo PDF firmado y cárguelo;
- 6) El estado de validez del certificado pasa a ser «En espera de firma». Se ha enviado para que el Servicio de sellado de la UE lo selle;
- 7) Cuando se activa el certificado, se muestran los detalles;
- 8) Se puede revocar.

## **5.3 ¿Qué podría fallar al registrar un certificado?**

- 1) Si el certificado no es de confianza o no es válido, puede obtenerlo de la autoridad aduanera del [Buscador de listados de confianza.](https://webgate.ec.europa.eu/tl-browser)
- 2) Debe firmar el PDF con el mismo certificado que utilizó en el proceso de registro.
- 3) Si el PDF de registro se ha alterado o no se corresponde con el original, deberá utilizar el PDF original que descargó para firmarlo, sin alteraciones.
- 4) Si UMM&DS detecta que el certificado ya se ha registrado, deberá utilizar un certificado distinto.

## **5.4 Sobre las delegaciones**

Una delegación puede ser directa, indirecta o por mandato. El delegador, o delegante, es la persona física o jurídica titular de las autorizaciones. El delegado es la persona física o jurídica a la que el delegador asigna la autorización. La persona encargada o mandatada es la persona física a quien el delegado asigna una autorización.

Delegación de primer nivel: el delegador (OE) asigna al delegado (representante aduanero o empleado del OE) para que actúe en su nombre.

Delegación de segundo nivel: el delegado (representante aduanero del OE) asigna a su vez las autorizaciones delegadas a otras persona, denominada persona encargada o mandatada (esto es, el empleado del representante aduanero).

UMM&DS no acepta una delegación sin un periodo de validez explícito. El periodo máximo es de un año y no puede ampliarse.

## **5.5 El proceso de delegación**

El delegador (OE) crea una delegación;

El delegado la comprueba y la acepta, rechaza, solicita una modificación, rechaza o acepta una modificación. Ambos pueden revocarla.

El delegado puede delegar a su vez en una persona mandatada. La persona mandatada puede aceptar, rechazar o solicitar una modificación.

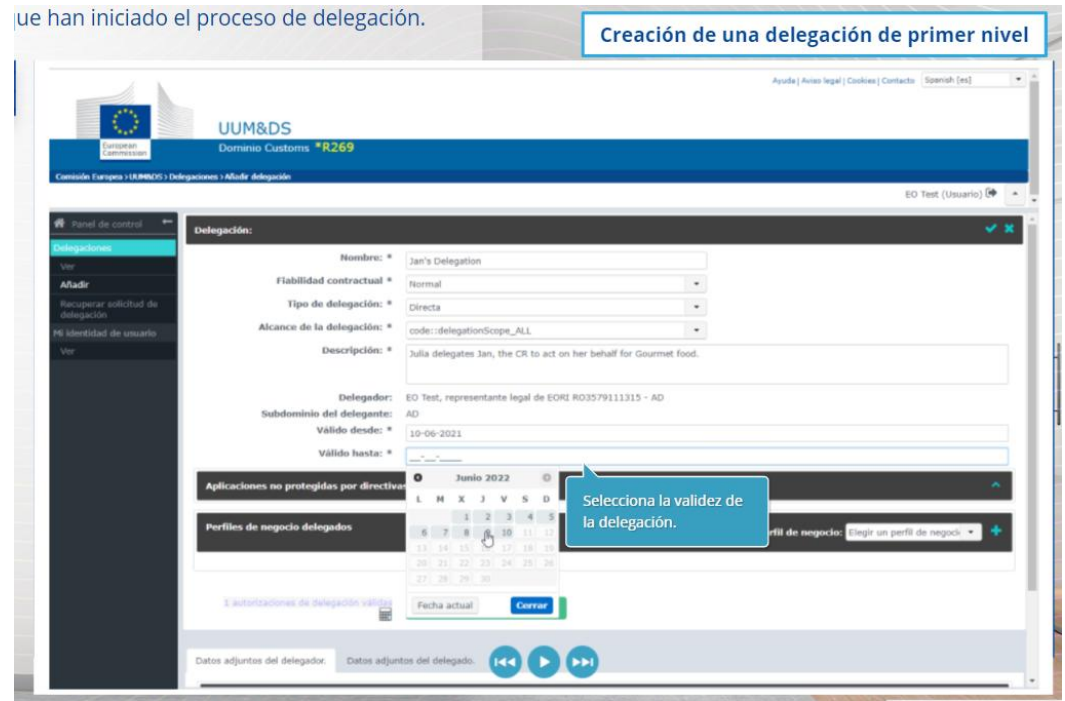

# **5.6 ¿Qué podría fallar cuando el OE y su representante aduanero creen la delegación?**

- 1) Si la autenticación no es posible porque las credenciales introducidas no son válidas, deberá ponerse en contacto con su Centro de atención nacional, que es el punto de contacto único.
- 2) Si la autorización no es posible debido a una ausencia o incoherencia en los perfiles de negocio (derechos de aplicación), o en caso de que la delegación no sea válida o haya caducado para los representantes aduaneros o empleados, deberá comprobar los datos de su delegación o ponerse en contacto con el equipo de apoyo de TAXUD: [support@Itsmtaxud.europa.eu.](mailto:support@Itsmtaxud.europa.eu)
- 3) Si no se registra actividad en la página WYAF durante más de cinco minutos, no podrá iniciar sesión en el sistema. Deberá cerrar la ventana del navegador y volver a iniciar una sesión nueva.

## **6 Gestión de notificaciones**

Las notificaciones del sistema mantienen informado al actor sobre eventos concretos como Delegación solicitada, Delegación aprobada, Delegación rechazada, etc.

Se pueden gestionar las notificaciones pulsando en el engranaje en el panel «Mis notificaciones» del panel de control. Puede suscribirse y cancelar su suscripción a las notificaciones.

*Recuerde que este es un resumen rápido y práctico de la información más relevante del curso. Solo se considera auténtica la legislación de la Unión Europea publicada en el Diario Oficial de la Unión Europea. La Comisión no asume responsabilidad alguna con respecto a los cursos de formación.*